### **EVERNOTE FOR WRITERS**

# 101 WRITERLY USES FOR EVERNOTE

Brought to you by HTTP://HUNTERSWRITINGS.COM

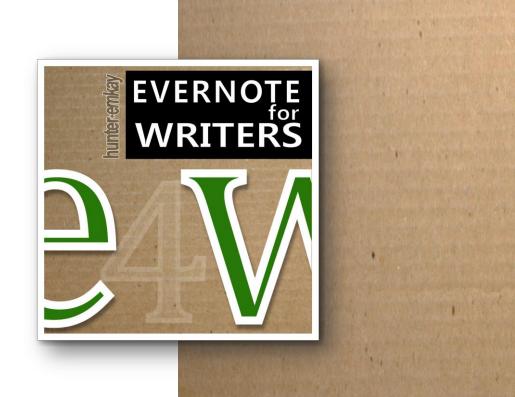

### TABLE OF CONTENTS

- 1. ABOUT
- 2. 101 WRITERLY USES FOR EVERNOTE
- 3. RESOURCE LINKS

### ABOUT

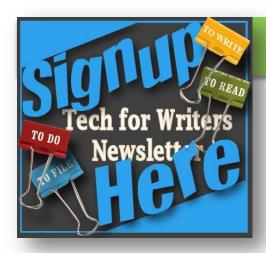

### 101 Writerly Uses for Evernote

This exclusive report is provided as a signup gift for writers subscribing to the *Tech for Writers* newslist running from Hunter Emkay's blog and websites:

http://hunterswritings.com http://hunteremkay.com

### © Hunter Emkay 2014

No part of this publication may be reproduced, stored in or introduced into a retrieval system; or transmitted, in any form, or by any means (electronic, mechanical, photocopying, scanning, photographed, recording, or otherwise), without the prior permission of the author / publisher. Requests for permission should be directed to hunteremkay at gmail dot com.

If you would like friends to receive this report, please ask them to simply signup to the news list from links found at the above websites or click the button >

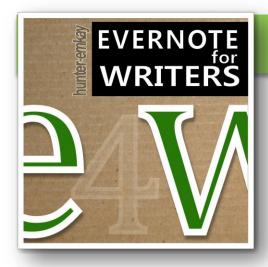

### **Evernote for Writers**

**Evernote for Writers** is a technical guide to using Evernote as a writer. Portions of this guide are currently being blogged weekly on <a href="http://hunterswritings.com">http://hunterswritings.com</a>.

And through the news list Tech for Writers.

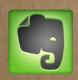

The author of this book is a premium user of Evernote.

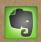

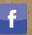

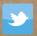

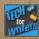

### THE LIST

# 101 WRITERLY USES FOR EVERNOTE

(c) Hunter Emkay http://hunterswritings.com

- Contacts Management grab a picture of business cards and contacts, and keep all these in a Contacts notebook accessible everywhere.
- Task List(s) / To-Do's whether you use a task organisational approach like GTD, or are more free-form, create an *Inbox* notebook (or *agenda*) and collect tasks as notes using the checklist and Reminders functions. Use Evernote's fabulous search operators to find any tasks still to be done "todo:false".

There are many Task Management Apps which integrate with Evernote also.

- Research Database (Content Curation) -create a Research notebook and keep all your research for your writing project(s) in there use the Evernote web clipper for web clippings; scan or photograph in any physical notes; and import in any other documents or files.
- On-the-Go Writing (Offline Access) Make your often-used notebooks and their contents (like your Research Notebook) available anywhere offline, for Writing-On-The-Go. (Premium Users or Business Users)

Archive Database (Content Curation) - As a writer, I've collected years worth of course-notes, conference notes, articles, PDF books etc on many subjects, all sitting in huge file-trees on hard-drives, backed up to other hard-drives, or where I can afford it - cloud storage.

BUT - how many times do I go back and try to find a particular document I know I have saved...somewhere..? And how many documents have been lost or flounder in limbo?

Evernote *IS* cloud storage, but with a powerful search function. It makes more sense to save all those documents into Evernote, where they will be found again.

- On-the-Go Writing (Wifi Access) keep passwords and details of any local WiFi hotspots you may need to access while out writing.
- Meeting and Workshop
  Notes and Handouts Capture
  meeting notes and workshop / lecture
  notes on-the-fly with typed notes,
  recording the audio, or photographs.
  Import handout documents.

- Paperless scan in any old documents you may want to use someday. Old magazine or newspaper clippings, handouts, even your old school report cards or other ephemera you are keeping as a legacy. There are Evernote integrated document scanners available, or scan to PDF.
- Document Archive Go
  Paperless photograph in any
  old documents, post-it notes, moleskine
  journal (or similar) pages. Use the inbuilt
  image cameras for documents or square
  post-its found in mobile versions of
  Evernote.
- Magazine Index if you're anything like me, you'll have a collection of old magazines stored somewhere. Mine are mostly writing magazines which I can't bear to destroy. I also have a growing collection electronically. If you can't scan all the physical copies, you can go through them and note down the Edition, Date, and any articles you think worth keeping. Include a cover shot, and you'll have an index to find that article in the future.

- Create a Picture Story,
  Storyboard or Comic Now the
  latest Windows desktop upgrade for
  Evernote also includes Skitch annotation
  on images inside Evernote notes. Create
  a comic book with them!
- Quotes Database collect quotes or snippets into a notebook. Quotes from writers, quotes about life.
- 1 Skeep nice reviews and comments about your work use them to remind yourself and boost your morale in down-times.

1 4 Beta Reading / Critique Group or Partnerships - have a notebook for details of partnerships and tasks you have committed to. Set *checklists* for tasks, and *reminders* for due dates.

This notebook can go two ways - for your critiquing and feedback duties for other writers, or your own management of beta readers and critiques of your own work. Link each task with a *note link* to the relevant contact.

- Submissions and Queries
  Database create a tabled note or a template, and document all your submissions or queries sent out. Where follow-ups are required, set *reminders*. Link this note with the relevant Contacts database with a *Link Note*.
- Share your Work share notes or entire notebooks with others, using a link which you can send out via email, or share via Twitter or Facebook.

Notes can be shared publically over the web, or privately to user email addresses.

Collaborate on a Project Premium and Business Evernote users
can use shared notebooks together. You
can also invite another user into your
notebook. Watch for conflicts in syncing
if the same note is open in multiple
places and set out simple
administrative rules of ensuring
Evernote is synchronised at the start and
end of a note session.

Premium users can also search within PDF, iWork or Office documents attached into notes. Skitch will also let you mark up these documents with comments, arrows and other markers.

Mural.ly is an online collaborative mural board where teams can drop files and images and comment on them Evernote notes are now supported.

**LiveMinutes** is an online collaborative webapp for commenting and team working on various document types — LiveMinutes is Evernote friendly too.

Maintain a Journal - Use Evernote or many integrated notes / journaling apps to maintain a journal or diary.

Type (or tap) your journal entries or...Handwrite, list or draw your journal entries using Apps like Penultimate; or...

Use a pen or pencil with a physical notebook, and photograph these pages into Evernote. (*Moleskine* now has a special journal for Evernote)...

Or keep a video journal (you'll need to compress the video from iPhones etc given their size and the note limits on attachments in Evernote).

Apps like *vJournal* or *Everyday Timeline* make journaling from mobile devices into Evernote easy.

1 Sideas Inventory - Keep a Notebook to contain any random ideas for writing work which don't sit within your current projects. Capture thoughts, ideas, mindmaps, doodles, dreams...

Audio Notes - Use the Dictation mode to record on-the-fly thoughts and ideas.

Handsfree - on the iPhone, use Siri\*, and email to Evernote. Good for late night ideas also - where you don't have to turn the lights on, and fumble for a notepad and pen.

- Record and Translate to Text \*Some mobile devices contain text-tospeech apps and functions that can
  translate your audio notes into text.
- 2 Audio Notes Record interviews and/or lectures or workshops. Premium Evernote users have access to larger uploads and storage per month.
- 2 Visual Inspiration Inventory Use your mobile camera to take shots of anything inspirational locations, signs, designs, colours, people etc. Send as a Note to Evernote.

Note - *OCR* or optical character recognition will also allow you to search and find the text elements of image notes.

- Annotate images of favourite book passages take a photo of the favourite passage, use *Skitch* to annotate, or other Notes apps to highlight and annotate, before sending as an image or PDF into Evernote.
- Reading Log Keep a notebook as a reading log. I use a basic template and copy/paste this into a new note when starting to read a new book. Insert review notes, ratings, details about the book, cover shots, and links.
- Books To Read List I use

  Evernote's many functions to maintain a
  To Read list. I take photographs of books
  I see in libraries, bookshops or out and
  about, I take web clippings from websites
  like Amazon or Goodreads. I also send
  myself books via email denoting the
  Notebook and any tags.
- Capture your Bookshelf
  Books Take picture(s) of your
  bookshelves. Label each image with
  bookshelf number. Evernote will
  recognise the text on the book jackets or
  spines, and searching for these book
  titles will show you where the book is on
  what bookshelf. Also good for when
  you're in a bookshop and can't remember
  whether you have the book at home or
  not.

Save notes and highlights from Kindle - taking notes inside your Kindle or Kindle app is one of the good features of book reading on an e-device.

However, then all those notes and highlights are stuck inside the book.

But you can take them off your Amazon Kindle account page, and store in an Evernote note. I do this for each book I've read as an ebook and have a reading log note for.

Save highlights and quotes from hardcopy texts – if you have an iOS device, you can download the *eHighlighter* app. This scans a book's barcode, and allows you to scan the pages you want to highlight. (Some books aren't found with the barcode, but you can enter manually). You can then send all your quotes to Evernote within one note.

Collect book annotations and comments - If you make a lot of annotations and notes on books as you read them, collect these physical book annotations (even scrawls in margins of books) as images.

Blog from Evernote - create a "Blog" notebook and create new notes as entries. Share the public link to that notebook.

Or Use *Postach.io* which posts blogs right out of Evernote.

- Writing Share share poems, prose, short-fiction or non-fiction anything, via a single note share to social networks or via email.
- Automate Notes to your Blog send Evernotes to Wordpress, Blogger, Tumblr, or Postach.io or Cilantro using *IFTTT* recipes or other services to integrate or connect.
- Blog Organisation use a notebook to store and write blog post ideas, a schedule and resources / links for your blog or platform work.
- Save tweets, Facebook updates, Linkedin updates or other social posts Save manually, or use *IFTTT* to automate the connection. From Social Media into your Evernote database.
- Archive your blog posts Use *IFTTT* to send new blog posts into Evernote.

Send Notes to Social Media Evernote has a Share function which will
share your note link to Email, Twitter,
Facebook or LinkedIn.

IFTTT recipes provide connections to other media sites such as Pinboard, Pinterest, Bitly, Buffer, Delicious, Diigo, Etsy, Flickr, Instagram etc.

Read favourite blog feeds in Evernote. Setup an IFTTT recipe for your favourite blog reads. Every time they publish a new post, it will be sent to Evernote.

RSS feeds can send those feeds through to Evernote also.

Blog Ready Recurring Content Links.

If you're a regular blogger you'll probably have a few links to old blog posts that you regularly refer back to in newer posts. Rather than go searching for these all the time, simply keep a list of these links in a note in Evernote. You can keep the text and underlying html URL link, and simply copy/paste when writing a new blog post.

- Writing Log use Evernote's wordcount, and date features to record your writing work.
- Writing Career Log keep goals, vision statements, your Writing and Life Plans, Business Plans, Marketing Plans and Platform Plans together. Setup a reminder in the future to assess your goals and tasks regularly.
- Writing Craft Inventory scan in old writing magazine articles, and web clip from all those old website bookmarks. Tag or organise into subjects and use Evernote's search parameters to find exactly all those ideas for promoting your book, outlining, or creating a character, when you need it.
- 4 Conference Schedules and Notes keep everything for conferences in the one place maps, agendas, schedules, lecture notes, handouts, audio recordings, contacts made, follow-up tasks...
- Take pictures of whiteboard or bulletin board content for workshops or meetings. Use Evernote's OCR function to search and find text on these images.

45 Presentations and Lecture
Notes - if you teach or speak on your
work, or as a subject expert, gather all
your materials, schedules and handouts
into a notebook.

Share some of your lecture notes and handouts via *shared notebooks*.

46 Travelling Overseas - if you regularly travel overseas, consider keeping maps, itineraries, and language translations and tips.

**Biscuit** is an app that offers a dictionary and translation of key phrases into several languages, and is integrated with Evernote for you.

Travel Confirmations - if you take a lot of trips, create a notebook to contain your travel packing lists, todos, maps and bookings. Email in travel confirmations you receive.

**Evernote Premium users** - make the notebook available "offline" for reference as you travel.

- Portfolio gather together a portfolio of your writing work include photographs of magazine articles, book covers, media interviews and publication dates, awards and accolades etc. Share this as a public notebook. (The page camera inside of Evernote does a good job of finding and enhancing page images).
- Samples and Freebies gather all your writing samples and reader freebies to share. If available offline, you can email these on-the-spot when you find a new reader.
- Writer Bio and Media Kit
  Package -package your Writer bio(s),
  author headshot, book blurbs, media
  sheets etc into a notebook as PDFs and
  images.

Make this notebook offline (*Premium Evernote*), and whenever you're out and about and someone asks you for this (like an agent or bookshop buyer), you can immediately email them this package or individual notes on the spot.

Share with Writers right
beside you – The latest Evernote 7
for iOS (which came out in September
with the update to iOS7) allows you to
share notes with Airdrop. If another
writer (or random person) is nearby,
with Airdrop enabled, you can share
your note to them.

Great for groups, coffee meetings and writing groups. Airdrop is only on iPhone/iPOD 5 and above, iPAD 4+ and iPAD Mini.

- Share your media kit, or blogger kit with book tour or guest post contacts use a shared note link or a shared folder, or send out by email to allow contacts prior access to your FAQs, media kits, book cover shots, author bios etc.
- Annotate and mark-up media kits and webpage images If you have media kits that contain image shots, use the *Skitch* app to annotate and mark these up. Premium Evernote users can also use Skitch to annotate your PDF copies of these kits.

Template forms,
questionnaires and profiles - if
you find helpful forms (character profile
sheets, beat sheets and structural
outlines for writing projects) save these
into Evernote and create or use as
templates to start you off in a writing
project. PDF files and Office Doc formats
are great in Evernote.

Character Profiles - Fiction writers can create character profile notes (or use a template) - capturing character images, names, details, interviews, back-story, and links with chapters etc where events for that character happen. Evernote makes searching and finding all notes for the character easy.

Setting Profiles - Fiction writers can create setting/location profile notes (or use a template) - capturing maps, google images, photographs, details, and history of the location.

Note: if you're actually visiting the place, turn Location on for Evernote and your notes will be stamped with co-ordinates and integrated into a map.

Non-Fiction Writing Projects - store research, interviews, outlines, competitor matrices, promotional ideas etc in a notebook or stack.

Outlines and Chapter / Scene
Summaries - capture these in
Evernote. Outlines can be formed with
checkbox lists or bullet points.

**CloudOutliner App** (iOS and Mac) syncs with Evernote for structured outlines.

59 Capture photos of your storyboards or scene cards - if

you use whiteboards, or cover your wall or floor with post-it notes or index cards, use the Evernote photo cameras in mobile versions to capture your boards as the versions change.

Remember - text in photos can be indexed via OCR, so therefore searched for.

Carding - as scene cards or script cards. Create a new note for each, and order by appending note titles with numbers or create a TOC (see next).

Create an Index or Table of Contents - organise large projects or notebooks of notes. Use internal EN note links which point to other notes to create a table of contents with links to each individual note.

You can select and highlight multiple notes, then choose Note Links and paste

the lot into an Index or top level card.

Write an ebook in Evernote the book this report was excerpted from
was drafted as notes in an Evernote
notebook. If you're good with HTML, you
can export a notebook as separate HTML
files and open these into software like
Jutoh for further formatting, and
publishing. Jutoh also takes word
documents, or — hire an ebook format
service.

Write a Book - this entire book
(Evernote for Writers) was first drafted in a project notebook inside Evernote.
Notes were added within the Evernote Windows app, research notes taken with the web clipper were consulted offline, and in Evernote for iPad I wrote further notes offline while waiting around for my daughter's sports training sessions.

Some people have written novels in Evernote (but I prefer a writing program called *Scrivener*).

Edit Office Documents inside
Evernote - Premium users have had readable office documents, PDFs and iWorks documents in notes for a long time. But the latest updates now offer Premium Evernote users on Android the ability to edit attached documents with OfficeSuite - one of the top Office Document suite apps.

Edit / Proof your Writing-On-The-Go - save your writing project (or a section of it) as a PDF and into Evernote. Make sure the notebook allows for offline access if you don't have 3G/4G on your mobile device (Premium function). Open the file into a PDF-compatible app (like iAnnotate PDF) and mark-up your

comments/annotations/changes. Save back into Evernote as a new PDF and pick this up on your desktop to make changes in your writing drafts.

Or with the latest updates, Premium users can now tap a PDF to open it into *Skitch* for annotations. (I still prefer other annotation apps, as they offer more highlighting options).

Backup your manuscripts import your manuscripts as PDFs, richtext files or standard office files into
Evernote. Evernote keeps a history of
these, and as the note is stored on a
web-server, it operates as one form of

backup safe from harm. (Use other backup methods for safety also).

Evernote also accepts MS Word documents and other document types. On Mobile versions of Evernote some of these can be worked with.

- Keep web bookmarks
  accessible anywhere take all
  those browser bookmarks and copy them
  into Evernote, perhaps in different
  category notes. Accessible anywhere you
  go. Taking them out of your browser
  speeds the browser up a little too!
- Listen to webpages Evernote

  Clearly, a browser extension for Firefox
  and Chrome, not only reformats web
  pages (cleaning them up from adverts
  and other distractions) but also contains
  a text to speech function. (Premium only
  and currently only on Chrome).
- Temporary notebooks for events then archive when you have a big event to attend (conference, book signing, etc) create a notebook for this event and store all the plans, contacts, maps, agendas, handouts etc in there, for quick reference. Make the notebook a *shortcut*. Once the event is completed, select all the notes and tag them with the event name (and possibly date) and move them to an 'archive' notebook. Then, delete the old event notebook. If you ever want to reference the notes again, you'll find them via search.

Read Newsletters Later - If you get a lot of newsletters in your email inbox, forward them into Evernote, perhaps into your default (Inbox) notebook, for reading later. Premium users can make this notebook "offline" and take it out on a mobile device, to read all that interesting content on commutes or elsewhere during some free time.

### Use Unsynchronised Notebooks for large storage -

if you have large files which exceed the note and/or monthly storage limits, you can still put them into a new notebook that stores only to your desktop or hard-drives.

These 'Local' notebooks will not be synchronised up to the Evernote web servers, but via the Evernote client on your desktop, you will still be able to use Evernote's search parameters. The Evernote folders on your drive where these files are kept can still be backed up to cloud services without small limits to storage, USB or external hard-drives etc.

Share a writing challenge with your children - my ten year old daughter was a reluctant writer. I created a shared notebook for her, and each month she is sent on a scavenger hunt for ten different "experiences.

Using technology like Evernote, recording audio, and photographs, working with links, synching and sharing - it not only encourages a natural technophile, but also creates a great writing experience for her.

### **Organise and Teach Writing**

teacher, use a notebook stack to contain all your writing student's individual notebooks or visual learning portfolios. When you go into planning and conferring interviews with a student, type the notes into their notebooks. Evernote allows you to record audio and take photographs of the students or their writing projects too.

There are Evernote educational concession packages for schools.

Share teaching work with others - If you're a teacher of children, follow the previous note, but also share the notebooks with the child's parents.

### 75 Annotate and mark-up training materials or book

**notes** - Creating training materials or even book notes on your published works? Annotate and mark your image shots using the *Skitch* companion appavailable on Macs or mobile versions of Evernote.

Writer Group and

Membership Details - Collect all
the details of groups and websites you
belong to, including subscription details,
expiry dates, passwords and URLs.
Where you have time-bound tasks, use
the *Reminder* function.

Run a Reading Group - similar to previous, use a common shared notebook to keep meeting notes, reading questions etc.

Run a Critique Group - Meeting agendas can be shared via a shared note link, or you could also open up a shared notebook for the critique group (Premium option) where a writer's work can be attached as a new note ready for reading and critiques. Critique group members can be invited personally and required to sign into the notebook for access.

Want to save time when out shopping, or faulted with a technical problem? Want to get back to writing?

Keep some lists of all those little things that tie you up, like when you're shopping and can't remember what kind of light bulb you need for the hall table light, or what shoe-size your partner is, or how to fix that missing file problem again.

(if it's missing in Evernote, it'll probably be in the Trash notebook, which keeps every deleted note)

Capture common household details – similar to previous, another time saver – keep a household notebook containing details like room dimensions, brands and models of appliances, light bulb sizes and types used in each room, technical consumables such as printer ink cartridge types etc.

Capture your school's / family's / groups favourite recipes or tips on a topic - use photographs and audio recordings as well as typing text. You can share the recipe folder - or consider using the notebook to publish a book from - perfect for setting up one of those recipe books schools and groups use for fund-raising.

Keep note(s) on Technical
Tips - keyboard shortcuts, ascii codes
for characters, hotkeys, software
licenses, and tips for using your
favourite software and apps together.
Oh, and those huge PDF technical
manuals.

Reep snippets of code – I'm always forgetting the exact format of how to insert an href image with a link into a sidebar for my blog. I keep snippets of html and other code I use regularly in a code note in a general reference notebook. Also good for bookmarklet code for making social media bookmarklets on iOS devices.

Keep Technical Manuals –
download in PDF form all your technical
and software manuals, warrantees and
guides to the electronic goods.

Capture your family legacy audio recordings and photographs of
your children or parents as they age will
become a legacy in the future. Also
capture all that art-work, writing work
and other things that come home from
school. For aging parents and
grandparents - capture their memories in
interviews. Then - do it for yourself!
Setup a notebook and a tag for each
family member for easy organisation.

Capture common family details – not exactly writing, but this will save you time for more writing in the long run.

Keep a family notebook and tags for each family member. Keep details such as clothing sizes, shoe sizes, allergies, blood types, food preferences, medical notes, and dates of inoculations, teachers names and contact details, emergency contact numbers for children's friends and parents, office numbers for spouses, and personal likes as regards perfume, cosmetics, colours, technology and other gift ideas etc.

87 Make use of your commuting/waiting time -

save all those interesting web-reads to **Pocket** apps on your mobile devices, to read later offline. **Pocket mobile** has a Save to Evernote integration for archival.

O Use third party products to work directly from paper into

**Evernote** - *Moleskine's Smart Notebook* is setup for photo imaging, and there is a *Livescribe* pen to digitalise your notes right into Evernote.

Blog with Creative Commons and Digital Rights Free

**Images** – most bloggers know to use creative commons or digital rights free images on their blogs, but when it comes time to find them, it's never as easy. Keep a database of images in an Evernote notebook, complete with any credits information and where you got the images from.

### Project Manage your Book Marketing -

I use Evernote for project management. A new notebook was created for when I began to think about marketing this book. In it, I have kept my Word document - the Book Marketing Plan is in Word format, my spreadsheet of tasks, my project gantt chart (as PDF or image from an iPAD Project Management app), and some loose notes to capture my sudden brainstorms and ideas. All of those notes are available across my devices, although some are only view only, whilst others I can work on using compatible Office apps.

Project Manage your Projects
with Other Apps - various third
party apps integrate with Evernote for
task management, and shared notebooks
and notes allow you to create an

and notes allow you to create an environment to share your project deliverables. Other apps and services allow for document collaboration. In-app, Evernote has a nice swathe of annotation, search functions, reminders and checklists.

### Project Organisation (The Project or Story Bible) - Create a

Notebook or Notebook Stack for your writing project(s) and put in everything created for that project, including research, cover designs, email correspondence, draft copies in RTF or PDF form, notes and ideas and project, business and marketing plans and outlines.

Manuscripts can also be kept in here as backups. Once completed (published?) use the Notebook Stack as a **Project Archive.** 

Present Your Notes – as of an update in September 2013, Mac Evernote users (*Premium only*) can run through their notes in *Presentation Mode* full-screen — using the space bar to slide through the notes. Although there are no whizzbang transition effects, it may get rid of the need to setup powerpoint for presentations or talks on your work.

Use Markdown Apps to send to Evernote - now there are several web-based or mobile apps that not only let you format plain text files with Markdown, but send through to Evernote. *Drafts (iOS)* is an example that also has Evernote actions letting you append or propend notes to existing

(c) Hunter Emkay Evernote notes, whilst writing in http://hunterswritings.cMarkdown.

- Digitise your business side of writing instead of turning up to a meeting appointment with your (accountant/lawyer/client/editor) holding a large file of papers; scan or digitalise your documents and take them on your tablet or smartphone. Better yet, share them with the person beforehand.
- Scan receipts and tax invoices ready for your annual tax report or claim. Setup a business expense tracker.

**Expensify** is a web-app with mobile apps for freelancers that integrates with Evernote.

- Setup a bills-to-pay system scan bills and invoices for utilities and other payments, tag with 'bill' and once paid tag with 'paid'. Setup reminders for when they are due, and search to find all the bills due with "tag:bill-tag:paid" which searches for all bills with the opposite of paid ie to pay.
- Got contracts to sign
  electronically? Use Evernote and
  DocuSign Ink or Right Signature these
  apps play nicely with Evernote and PDF
  documents, letting you send through a
  PDF and get it signed electronically the
  signature is formatted as a readable
  legally binding image attached to your
  PDF.

Email your snippets of ideas to yourself - I used to do this via my Gmail account, especially when I was away from home, and only had a mobile phone at hand. I used to email any quick thoughts to my gmail address, then later deal with storing them where relevant.

Instead, you can email to your Evernote email address, and it's already there. Add your Evernote email address to your contacts.

Send fast notes into a central database – there are all kinds of helper apps, particularly on mobile devices, which make capturing a note or thought as quick as tap and type. Drafts is one example that appends quick notes to one already in your Evernote database.

### **Webclipping Made Easy:**

- Evernote Web Clipper (browser extension)
- •Evernote Web Clipper bookmarklet
- Evernote Clearly (browser extension with built in Skitch features)
- Everclip (iOS App)
- **Dolphin Browser** (iOS and Android)

Research like a pro - not only are

there formidable web clipping extensions, bookmarks, and mobile apps,but if you add the *Evernote Web Clipper* to your browsers, and turn on *Related Notes* (via the Web Clipper settings) then any search through Google will also bring up Related Results in the browser window, showing you which possibly related notes are already in your Evernote database. This helps with drilling out further search terms and resources, and avoiding duplication.

(c) Hunter Emkay http://hunterswritings.com

### RESOURCE LINKS

These resource links are current at time of publication. However, apps and services can disappear and links may move. Please find alternatives if need be – the <u>Evernote App Centre</u> regularly features new apps and services designed with Evernote integration.

### **Evernote Apps**

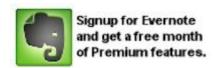

### Not used Evernote before?

← Signup with the link at the left and you'll not only be able to download all the free Evernote apps for desktop and web clipping but try out the Premium service features for a month.

### **Evernote Apps (free)**

Evernote (desktop, web and mobile apps)
Skitch
Penultimate
Evernote Web Clipper
Evernote Food
Evernote Clearly

### 3<sup>rd</sup> Party Apps & Services

- Biscuit App
- Cloud Outliner App
- Cloudwork
- Docusign Ink
- Dolphin Browser
- Drafts
- <u>eHighLighter App</u>
- EverClip App
- Everyday Timeline App
- Expensify
- Feedly
- IFTTT

- LiveMinutes
- Mural.ly
- Pocket
- Postach.io
- Right Signature
- vJournal App
- Zapier

### SIGN UP FOR TECH FOR WRITERS

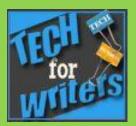

If you want more tech guidance, to learn about new apps and tools relevant to writers or creatives, or how to use Evernote for productivity, signup to the **Tech for Writers** newslist which comes out with news monthly

### **SIGN UP**

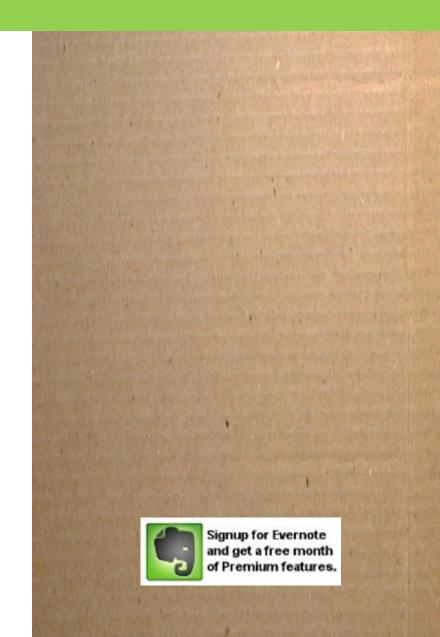